**Converting "Freestyle pipelines" to real Pipelines.**

# **The Problem**

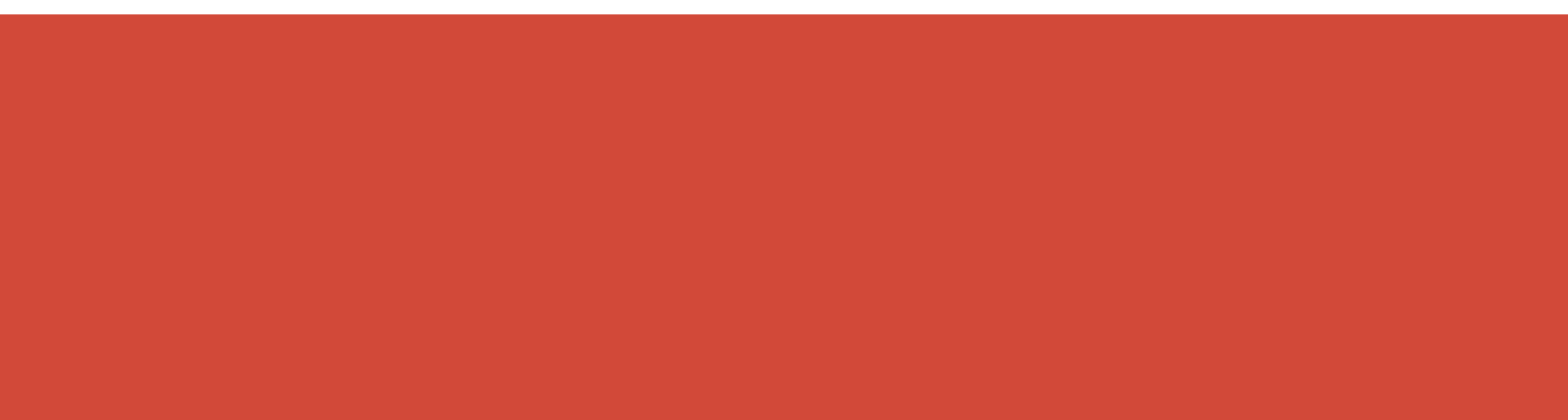

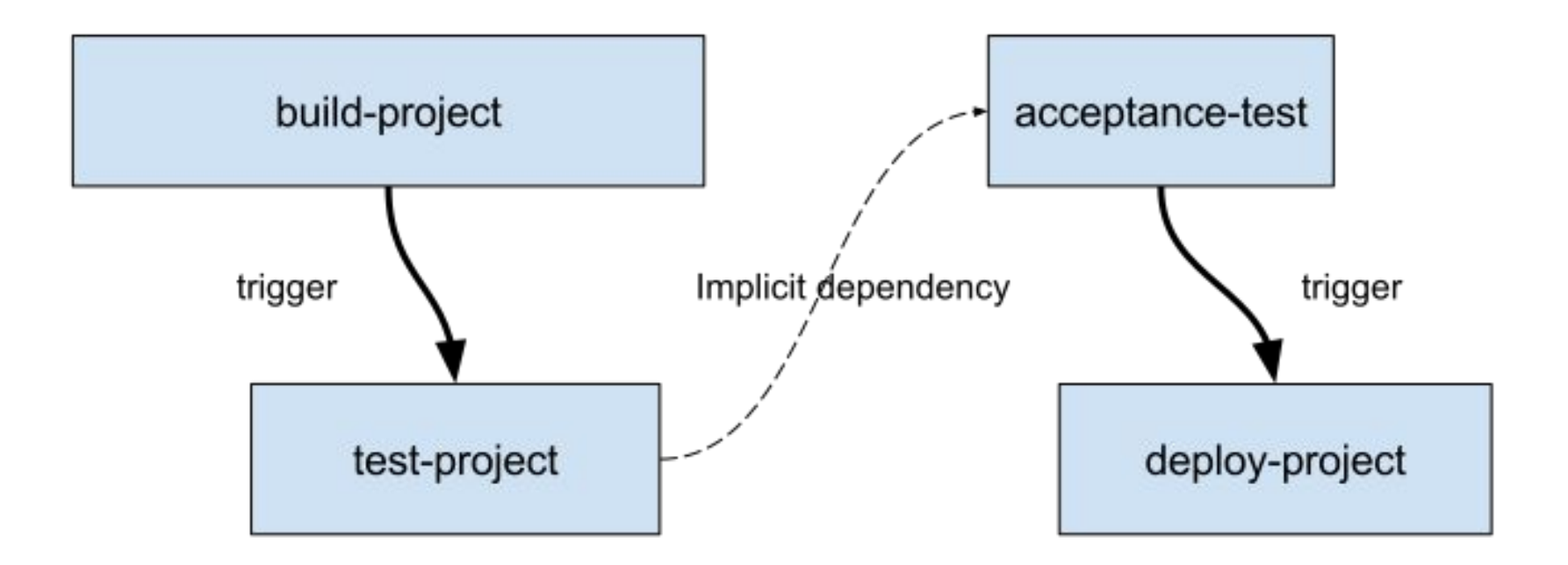

Implicit/non-obvious "pipeline" of jobs

# **The Solution**

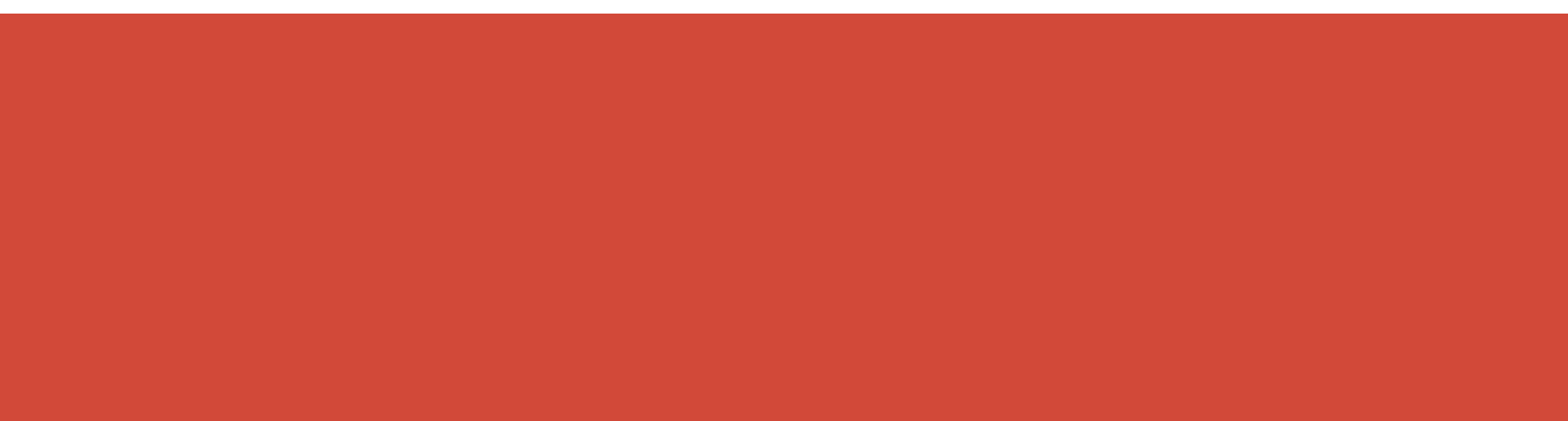

## **Iteration #0: Freestylin' Pipeline**

node {

}

```
 def b = build job: 'build-project'
```

```
 build job: 'test-project', parameters: [string(name: 'Upstream', value: b.number)]
```

```
 build job: 'deploy-project', parameters: [string(name: 'Upstream', value: b.number)]
```
### git add Jenkinsfile git commit -m "Pipeline as code!"

## **Iteration #1: Adding stages to the Pipeline**

```
 stage 'Build' {
    def b = build job: 'build-project'
   }
  stage 'Test' {
    build job: 'test-project', parameters: [string(name: 'Upstream', value: b.number)]
   }
  stage 'Deploy' {
    build job: 'deploy-project', parameters: [string(name: 'Upstream', value: 
b.number)]
```

```
 }
```
### git commit Jenkinsfile -m "Visualize!"

#### **Stage View**

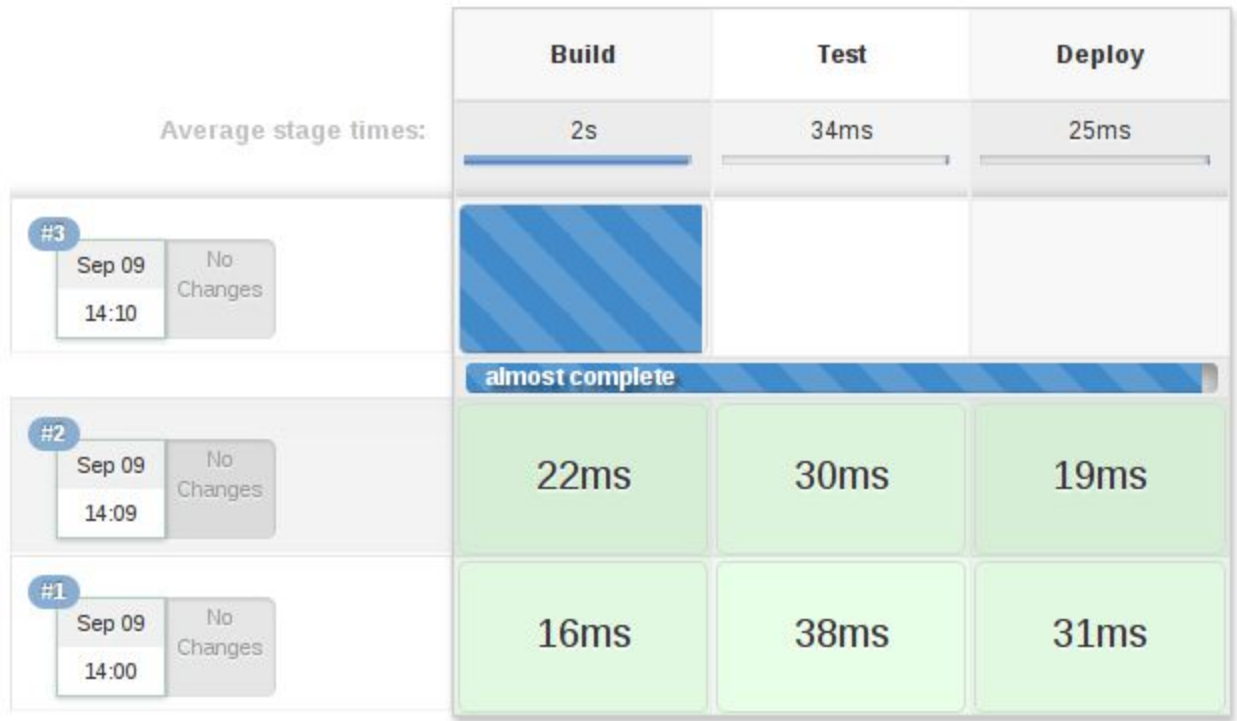

Freestyle Pipeline with a centralized view

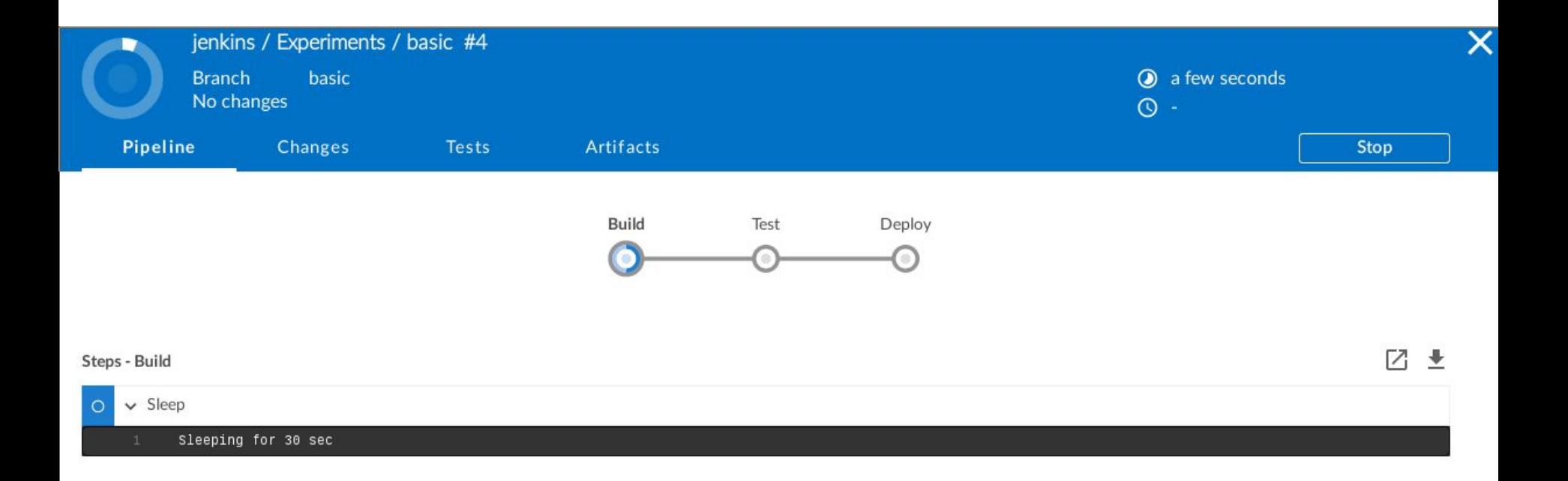

Freestyle Pipeline with a centralized view

### **Iteration #2: Going all in on Pipeline**

stage 'Build' {

}

}

checkout scm

```
docker.image('maven:3-jdk-8').inside {
```

```
 sh 'mvn clean install'
```

```
 stash includes: 'target/**/*.jar', name: 'app'
```

```
 archiveArtifacts artifacts: 'target/**/*.jar'
```

```
 junit 'target/surefire-reports/**/*.xml'
```
## **Iteration #2: Going all in on Pipeline**

stage 'Test' {

}

}

unstash 'app'

git 'git://github.com/jenkins-inc/acceptance-tests.git'

docker.image('openjdk:8-jre').inside {

sh './execute-test-harness.sh'

junit 'features/reports/\*\*/\*.xml'

## **Iteration #2: Going all in on Pipeline**

stage 'Deploy' {

checkout scm

```
unstash 'app'
```
}

def container = docker.build("jenkins-inc/nextbigthing:\${env.BUILD ID}")

```
/* .. assert container is good .. */container.push()
```
### git commit Jenkinsfile \ -m "The full Pipeline as code!"

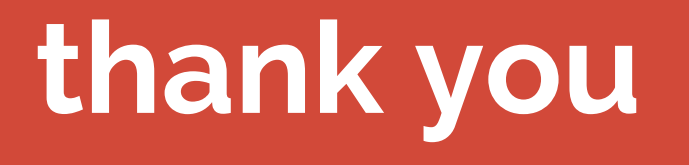